# Little Umbrella by Hyades

Little umbrella, l'objet connecté au service d'une communication simple et harmonieuse.

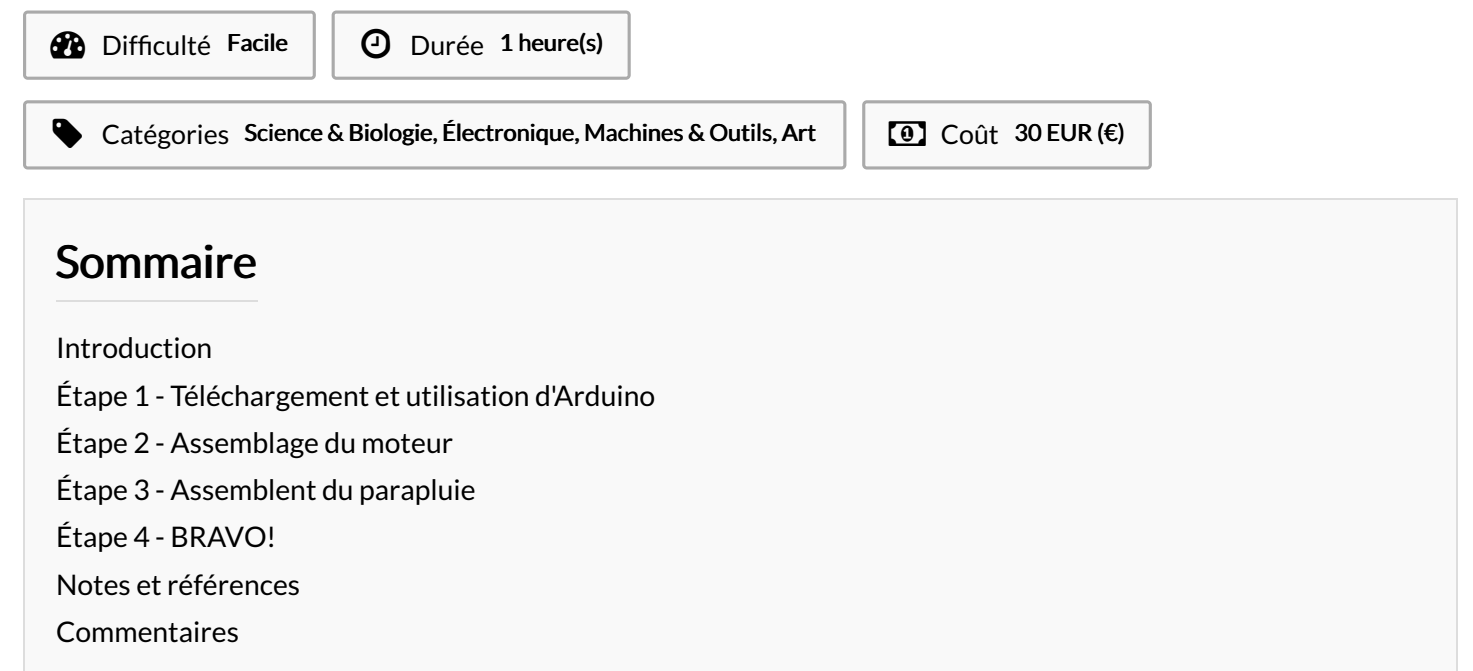

# <span id="page-0-0"></span>Introduction

Hyades a mis a disposition le mode d'emploi de son projet Little Umbrella. Little Umbrella est un concept publicitaire totalement originale. Le projet a pour but d'utiliser des parapluies connectés à la météo locale comme panneaux publicitaire. Little Umbrella s'ouvre quand il va pleuvoir et délivre un message ou une publicité lié a la météo. Le projet mêlant esthétique, originalité et modernité est proposé a beaucoup de grandes enseignes. Vous pourrez apercevoir Little Umbrella dès ce printemps.

Il est important pour hyades de mettre a disposition le mode d'emploi de Little Umbrella car l'agence veut s'inscrire dans un modèle collaboratif, faire participer le consommateur, éveillé les consciences sur le pouvoir des objets connectés.

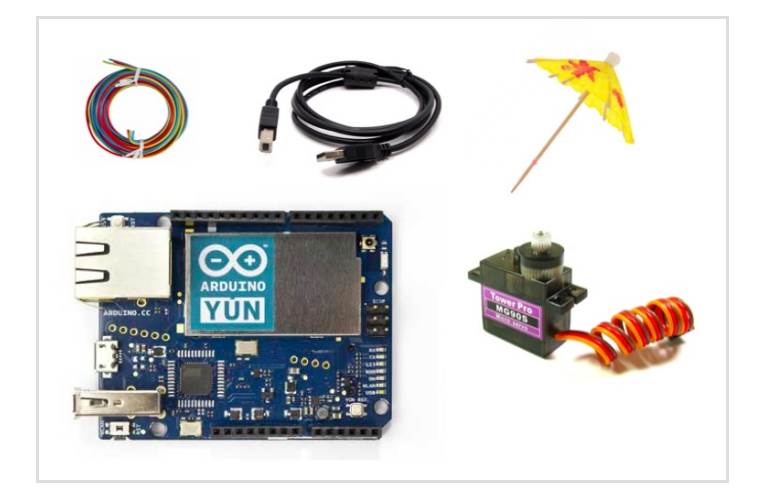

#### Matériaux

Il vous faudra 1 carte Arduino avec son câble USB, 1 moteur Tower Pro, MG90s avec une hélice, 1 vis, 6 plaques pour constituant le socle, 1 ombrelle, 1 ressort, 1 bouchon en liège, 1 fil de fer et 3 fils de câblage.

### Outils

Vous réaliserez le Little Umbrella avec un Ordinateur, le logiciel Arduino, 1 Tournevis, 1 Rouleau de scotch , 1 Tube de colle et le Code suivant: [https://github.com/mathemagie/little\\_umbrella](https://github.com/mathemagie/little_umbrella)

### <span id="page-1-0"></span>Étape 1 - Téléchargement et utilisation d'Arduino

-Téléchargez Arduino qui vous permettra de programmer votre carte Arduino. Vous trouverez le lien de téléchargement sur ce site <https://www.arduino.cc/>.

-Branchez l'Arduino à votre ordinateur via le câble USB. Allez dans : Fichier > nouveau. Puis : Outils > Type de carte > Arduino Yun.

-Une fois la carte et le logiciel en phase, copiez/collez le code du Little Umbrella:

[https://github.com/mathemagie/little\\_umbrella/commit/e739f6cc9](https://github.com/mathemagie/little_umbrella/commit/e739f6cc97e097b372fb9e5f048e029abdc60458) 7e097b372fb9e5f048e029abdc60458

-Une fois le code placez sur le logiciel, appuyez sur le bouton de téléverserment.

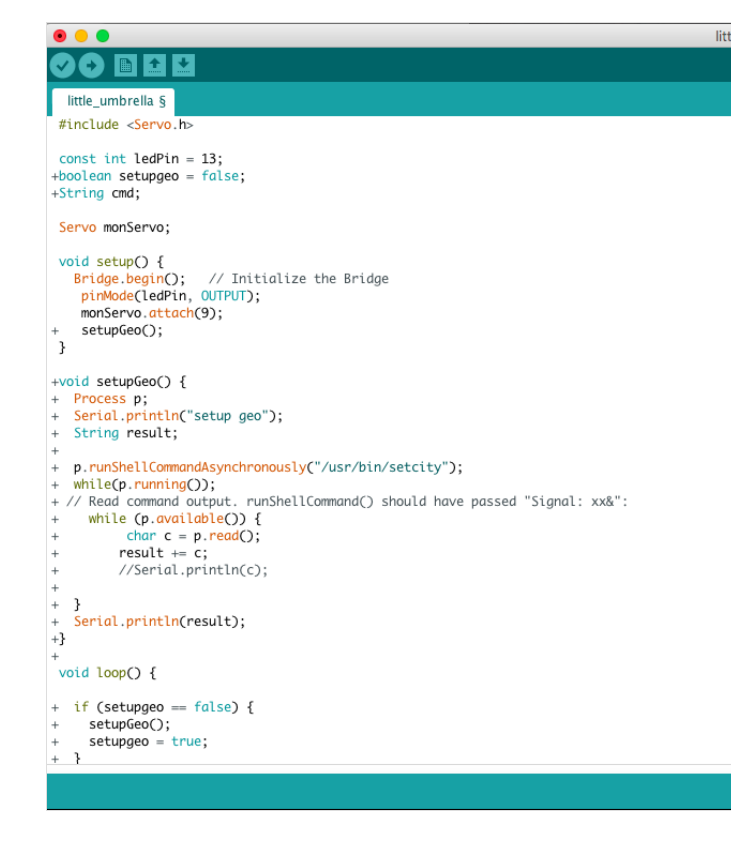

# <span id="page-1-1"></span>Étape 2 - Assemblage du moteur

-Placez l'hélice sur la vis du moteur.

-Branchez ensuite les trois fils du moteur sur la carte Arduino : le fil marron avec GND, le fil orange avec la PIN 9 de l'Arduino, le fil rouge du moteur avec 5V.

-Une fois le montage réalisé, l'hélice est censé commencer a tourner.

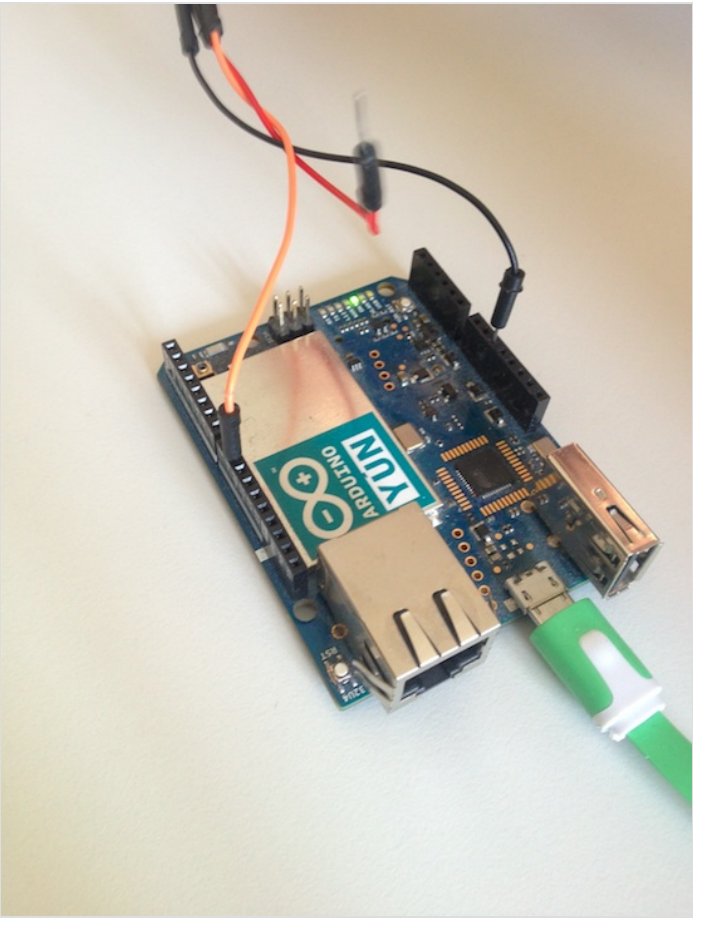

[Fichier:Little](https://wikifab.org/w/index.php?title=Sp%25C3%25A9cial:T%25C3%25A9l%25C3%25A9verser&wpDestFile=Little_Umbrella_by_Hyades_IMG_0441.jpg) Umbrella by Hyades IMG 0441.jpg

# <span id="page-2-0"></span>Étape 3 - Assemblent du parapluie

-Faites passer le 7l de fer dans le socle à coté du bouchon et plantez la tige du parapluie dans le liège.

-Accrochez le fil de fer à l'hélice du moteur. Il y a des accroches sur l'hélice prévu à cet effet .

- Tentez une simulation sur le logiciel, le parapluie doit s'ouvrir en restant en place sur le liège. Ressayer l'opération tant que le parapluie ne reste pas fixé au liège.

-Placez la carte Arduino à l'intérieur de la boite, en faisant passer le câble USB par le trou prévu à cet effet.

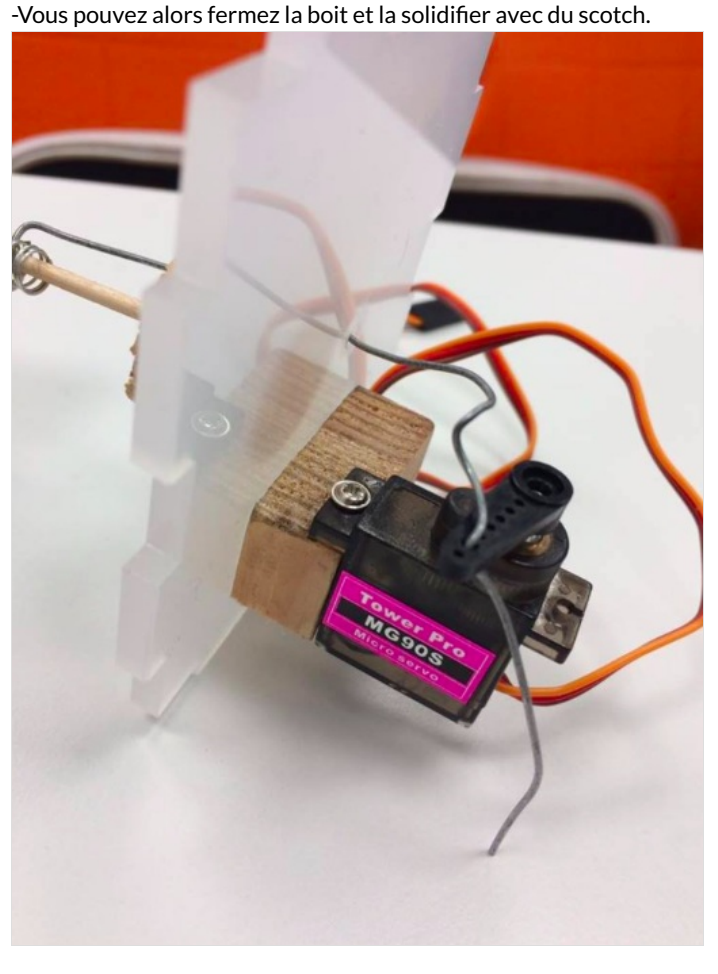

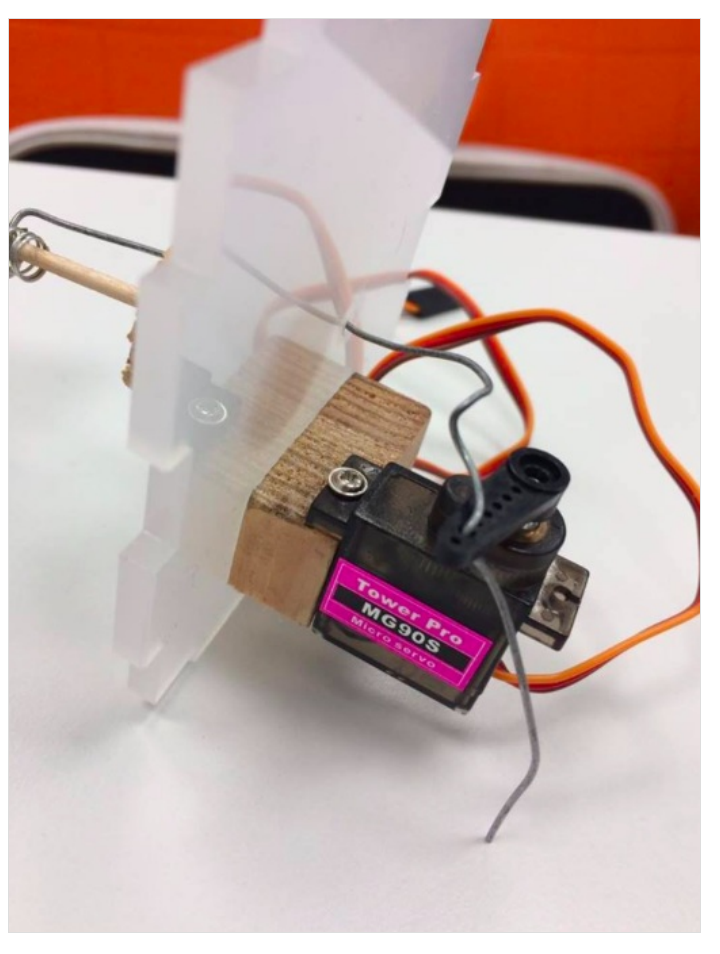

# <span id="page-3-0"></span>Étape 4 - BRAVO!

félicitation votre Little Umbrella est fini ! Hyades vous félicite et espère que cela vous sera utile!!!!

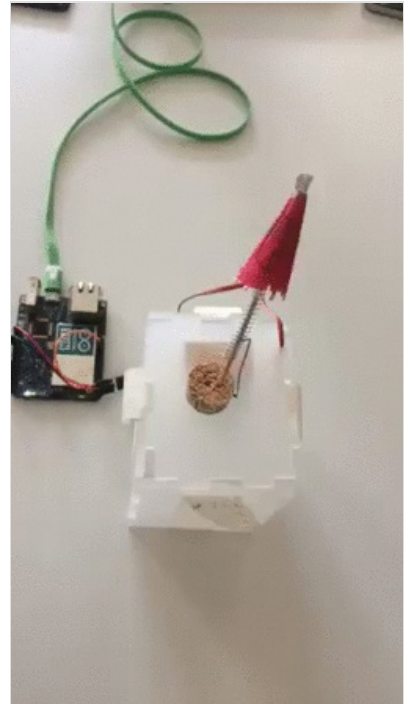

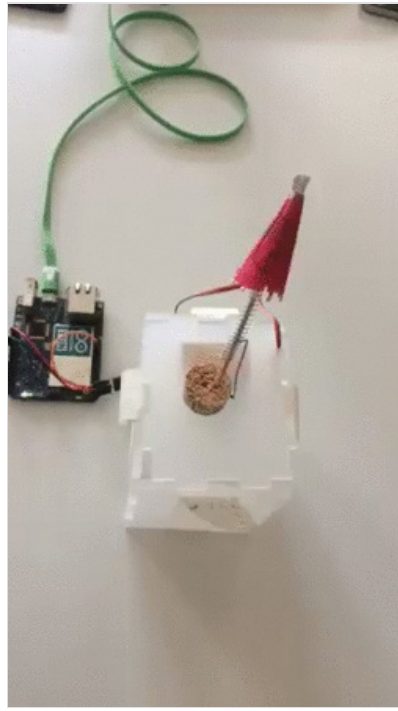

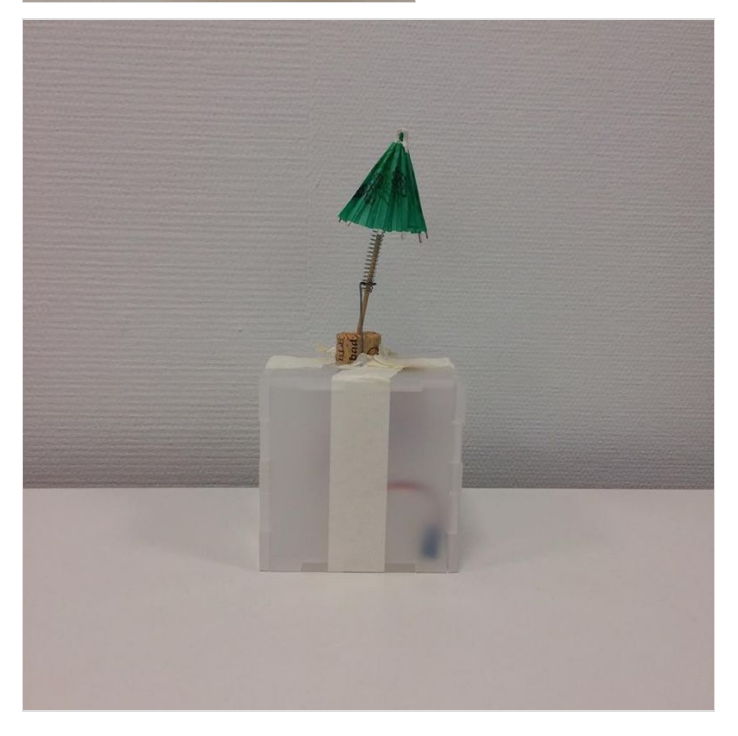

# <span id="page-3-1"></span>Notes et références

 $\mathsf{a}$